# Researching Business Studies? Start with Business Source®

### Six key resources in *Business Source* to help with your business research:

- **Harvard Faculty Seminar Series Videos:** Watch related videos from Harvard Business School which appear in your results. (Available with *Business Source Complete* and *Business Source Ultimate*)
- 2 Company Profiles: Get information on key executives, competitors, major products and services, revenue and market value.
- **3** SWOT Analyses: Learn the strengths, weaknesses, opportunities and threats of a company.
- **Country Reports:** Get information on a country's political climate, economic condition, government spending, gross domestic product of the region hosting the company you're searching.
- **5 Industry Profiles:** View profiles of the industry to which a company is related.
- 6 Additional Business Videos: Learn from industry leaders including the Academy of Management, Bloomberg and more. (Available in *Business Source Ultimate*)

### **Additional Resources:**

• Books

Search

- Business Journals
- Financial Data
- Market Reports
- 60,000 Associated Press Videos

### Areas covered:

- Accounting
- Banking and Finance
- Business Ethics
- Business News
- Business Strategy
- Employment Law
- Human Resources
- Management
- Marketing
- Regional Business

### **EBSCO**

### Features of Business Source

### Search Screen

- Search Modes: Use Boolean phrases or exact phrases, place AND or OR between search terms, or use SmartText Searching.
- Search Box: Start your research by entering keywords to search journals, books and more.
- Company View: Access information for more than one million of the largest worldwide companies. (Available with Business Source<sup>®</sup> Complete and Business Source<sup>®</sup> Ultimate)
- Business Thesaurus: Use EBSCO's controlled vocabulary of terms to enhance business content searches.
- Search History: Review search history, save searches and create alerts.

### **Result List Screen**

- Current Search: View search selections and update results by removing selected items.
- 2 Limit Your Results: Refine searches without navigating away from the results page.
- Image Quick View: View thumbnails of article images in the result list.
- Company Profiles: View profiles of companies included in your result list.
- 5 **Associated Press Videos:** See AP videos in a panel within the result list.
- 6 Harvard Faculty Seminar Series Videos: Learn from leaders in the field.
- Source Types: Choose SWOT Analyses, Country Reports or Industry Profiles.

| New Searc |                                                          |                             |                     | Sign In    | Folder | Preferences | Languages • | ł |
|-----------|----------------------------------------------------------|-----------------------------|---------------------|------------|--------|-------------|-------------|---|
|           |                                                          |                             |                     |            |        |             |             |   |
| EBSCOho   | Suggest Subject Terms                                    |                             |                     |            |        |             |             |   |
|           | Business Development                                     | Select a Field (optional) + | Search              |            |        |             |             |   |
|           | AND -                                                    | Select a Field (optional) - | Clear ?             |            |        |             |             |   |
|           | AND -                                                    | Select a Field (optional) - | <b>+</b> -          |            |        |             |             |   |
|           | Basic Search Advanced Search Search History              |                             |                     |            |        |             |             |   |
|           | Basic search Advanced search Pistory                     |                             |                     |            |        |             |             |   |
| Sea       | rch Options                                              |                             |                     |            |        |             |             |   |
|           |                                                          |                             |                     |            |        |             | Reset       |   |
|           | Search Modes and Expanders                               |                             |                     |            |        |             |             |   |
| A         | Search modes (?)                                         | Apply related word          | ۹.                  |            |        |             |             |   |
|           | Boolean/Phrase                                           |                             |                     |            |        |             |             |   |
|           | <ul> <li>Find all my search terms</li> </ul>             | Also search within          | the full text of th | e articles |        |             |             |   |
|           | Find any of my search terms     SmartText Searching Hint |                             |                     |            |        |             |             |   |
|           | Charter containing Ims                                   | Apply equivalent s          | ubjects             |            |        |             |             |   |
|           |                                                          |                             |                     |            |        |             |             |   |
|           | imit your results                                        |                             |                     |            |        |             |             |   |
|           | Full Text                                                | Scholarly (Peer Re          | viewed) Journals    |            |        |             |             |   |
|           | References Available                                     | Published Date              |                     |            |        |             |             |   |
|           |                                                          | Month •                     | 'ear: Mo            | onth •     | Year   |             |             |   |
|           | Publication                                              | Publication Type            |                     |            |        |             |             |   |
|           |                                                          | All<br>Academic Journal     |                     |            |        |             | *           |   |
|           |                                                          | Book<br>Case Study          |                     |            |        |             | •           |   |
|           | Document Type                                            | Language                    |                     |            |        |             |             |   |
|           | All                                                      | All                         |                     |            |        |             | *           |   |
|           | Article<br>Bibliography                                  | Bosnian<br>Chinese          |                     |            |        |             |             |   |
|           | Biography                                                | - Czech                     |                     |            |        |             | *           |   |

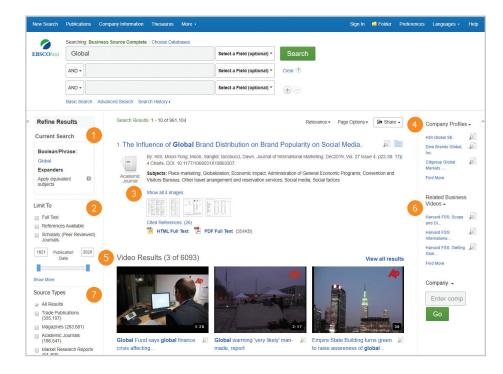

## **EBSCO**